# **TutorPlus**

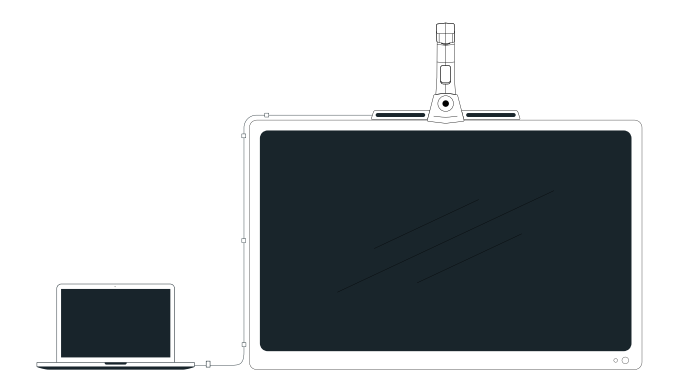

# Getting Started TutorPlus Live

- 01 Components for Setup
- 02 Installation
- 03 Connectivity
- 04 Setting Up
- 05 Stylus

Get Product Support Scan QR to access support resources Mail us : support@gotutorplus.com www.gotutorplus.com Call : 1800 889 0260

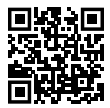

### Components for Setup

#### In the box

TutorPlus Live

Micro USB Cable

Stylus with Charging Cable

Power Cable

Power Adapter

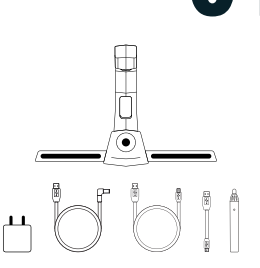

**01** 

#### Not in the box

HDMI Cable

Measuring Tape

Marker

Display Panel

Computer

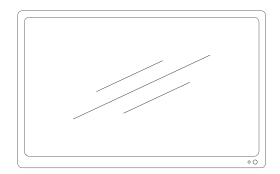

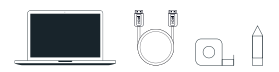

### Installation

#### Basic Guidelines

Take care not to place the panel in direct sunlight.

For a seamless experience, the display panel has to be mounted firmly. If needed, add some extra padding (ex: sponge) for support between the panel and the wall to prevent it from shaking while writing.

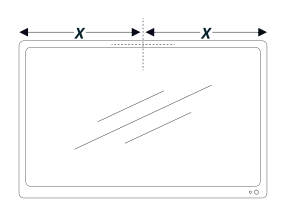

Rotate the knob on the screw mount anticlockwise and unscrew the screw mount halfway.

Remove the protection film from the velcro tape on the clip mount. Keep the device on the centre of display. Make sure the device is not leaning forward or falling behind. Press the clip firmly on back of display.

Rotate the knob on the screw mount clockwise to tighten the mount, keeping the device locked in place.

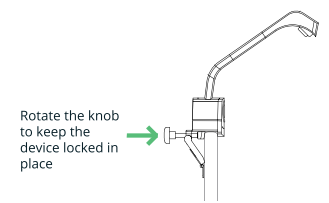

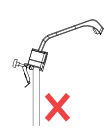

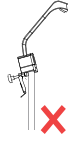

02

Leaning forward

Falling behind

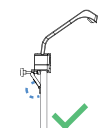

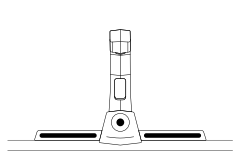

# 03 Connectivity Port Description Power Port Micro USB ⋭⋭

#### Connections: PC Touch mode

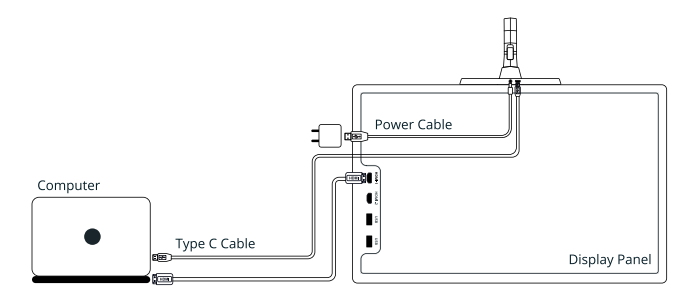

## Setting Up

#### Installing Drivers

Go on: gotutorplus.com/downloads and download

- **B** EyeRIS Drivers (for interactivity)
- **B** BrightClass Teach Software (for white-boarding)

Run the downloaded files, setup window will guide you to Install the softwares

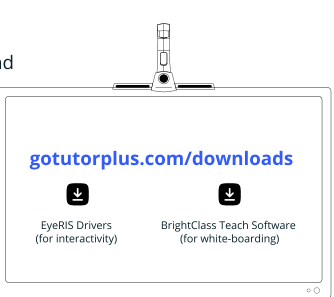

04

#### Calibration

Launch EyeRIS drivers, click on Manual Calibration and use Stylus to calibrate

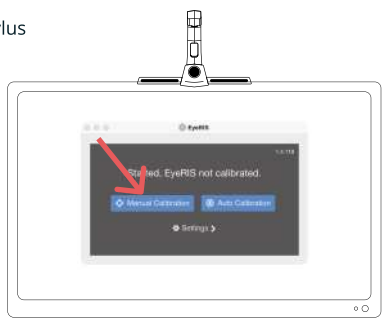

#### Calibration continued...

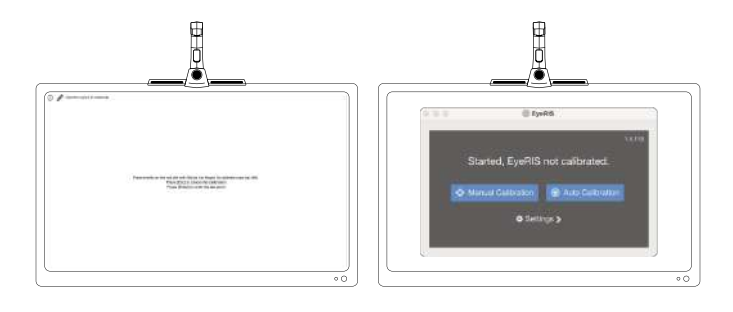

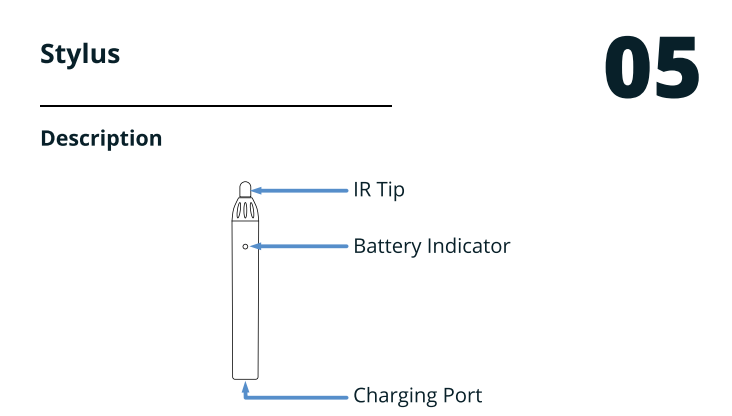

#### Charging

Note: Styluses needs to be charged before using for the first time.

To charge Stylus use the charging cable and connect the stylus to PC

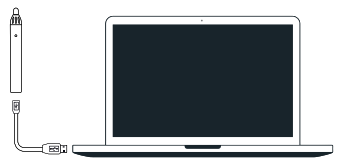

# **TutorPlus**

Registered Offices

Delhi NCR: C21, Sector 63, Noida, Uttar Pradesh 201301, Ph: +91 (0)120 435 9466

Bangalore: The Fore, Sarjapura main road, Bengaluru, Karnataka 560087, India, Ph: +91 (0)888 474 3388